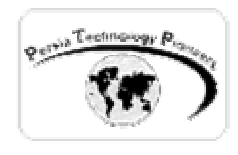

**فصل دهم :**

**آشنايي با بانك هاي اطلاعاتي بر پايه ي XML و بكارگيري آنها در NET.ASP**

Persia Technology Pioneers

**مقدمه :** 

 XML مخفف Language Markup eXtensible مي باشد. اين زبان برمبنـاي اسـتاندارد 8879 ISO بنيانگذاري شده است و در سال ۱۹۹۶ توسط مجمع C3W ايجاد گشت.

 سيستم هاي B2B مي باشد. مايكروسافت روي تكنولوژي XML به شدت سرمايه گذاري كرده و دات نت XML راهي است عالي براي انتقـال داده هـا از سـايتي بـه سـايت ديگـر و يكـي از اجـزاي متـشكله ي فريم ورك به همين منظور براي كار با XML از كلاس هاي بسيار متعددي تشكيل شده است. هدف اصلي ما در اين فصل خواندن اطلاعات از يك فايل XML و نمايش آن در NET.ASP و همچنين تبديل ديتابيس هاي Server-SQL به فايل XML مي باشد.

**خواندن اطلاعات از بانك هاي اطلاعاتي XML و نمايش آنها** 

مفهوم ديتاست كه توسط مايكروسافت ارائه شده است ، داده ها را از منبع آن جدا مـي سـازد. بنـابراين هنگام كار با ديتاست ها آنچنان فرقي نمي كند كه اين داده درون ديتابيس Server-SQL ذخيره شده باشد و يا درون يك فايل XML ، زيرا ذات ديتاست ها از منبع داده ي آن مستقل است.

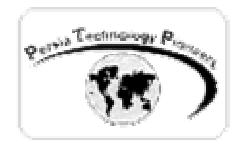

**مثال ۱ :** 

 در اين مثال قصد داريم داده هايي را از يك فايل XML بخوانيم. يک پروژه ي جديد ASP.NET را بـاز نمـوده و سـپس از منـوي پـروژه گزينـه ي Add new item را برگزيده و يك فايل XML با نام xml1.db به پروژه اضافه نماييد (شكل ۱).

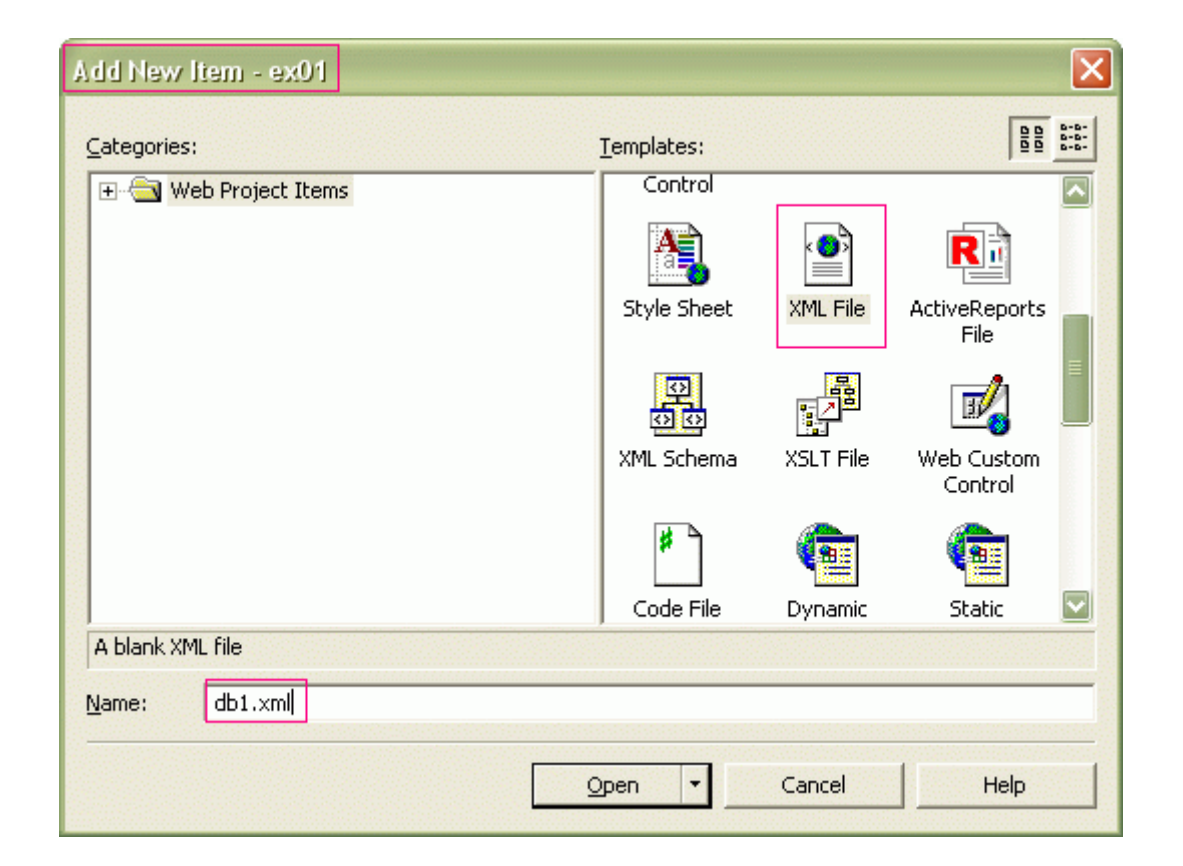

شكل -۱ اضافه كردن يك فايل XML جديد به پروژه.

محتويات اين فايل را به صورت زير ايجاد نماييد (سعي كنيد حتما يكبار آنرا تايپ نماييد تا توانايي هـاي ويژوال استوديو و هوشمندي آنرا در اين زمينه ملاحظه نماييد):

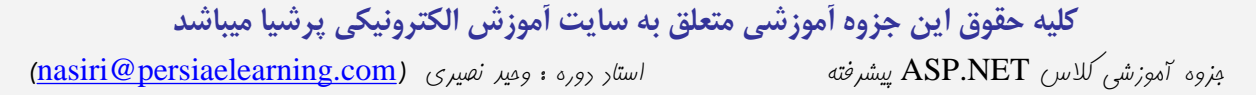

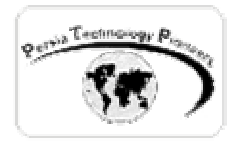

```
Start Page | WebForm1.aspx | db1.xml | WebForm1.aspx.cs
  <?xml version="1.0" encoding="utf-8" ?>
  <root>
  <schema id="DocumentElement"
  xmlns="http://www.w3.org/2001/XMLSchema"
  xmlns:xdo="urn:schemas-microsoft-com:xml-xdo"
  xdo:DataSetName="DocumentElement">
  <element name="Products" >
     <complexType>
     \langle \text{all} \rangle<element name="ProductID" type="int"></element>
        <element name="CategoryID" minOccurs="0" type="int" ></element>
        <element name="ProductName" type="string"></element>
      \langle/all>
     </complexType>
  </element>
  </schema>
  <DocumentElement>
   <Products>
     <ProductID>1001</ProductID>
     <CategoryID>1</CategoryID>
     <ProductName>Chocolate city milk</ProductName>
  </Products>
  <Products>
     <ProductID>3004</ProductID>
     <CategoryID>3</CategoryID>
     <ProductName>Fizzy Fizzing Drink</ProductName>
  \langle/Products>
   </DocumentElement>
   </root>
```
توضيحاتي در مورد محتواي فايل فوق:

 يك فايل XML تنها از يك سري تگ تشكيل شده است. با يك تگ به نام 'root 'آغـاز و سـپس بـا تـگ ديگري به نام 'root/ 'خاتمه مي يابد. XML به قوانين تگ ها به شدت حـساس اسـت. بنـابراين بايـد يـك سري اصول اوليه را هنگام كار با آنها رعايت نمود.

 در مثال فوق تگ <element <داراي ويژگي به نام 'name 'مي باشد كه با نـام جـدول ديتـابيس مقـدار دهي شده است. در اين حالت نام آن Products است.

 در بين تگ هاي <all <و <all/ <كه مشاهده مي نماييد ، بارديگر از تگ هـاي ديگـري اسـتفاده گرديـده است ، اما اينبار نام فيلدها و نوع هاي داده اي آنها تعريف شده است و اين موارد با ويژگي هـاي name و

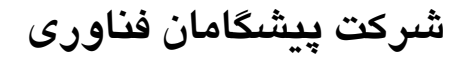

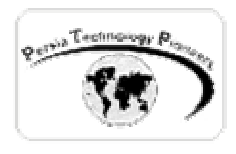

type در تگ هاي مثال فوق مشخص گرديده اند. تمام اين موارد يك schema را تعريف مي كنند بنـابراين با يك <schema/ <خاتمه مي يابند.

 تگ schema داراي ويژگـي بـه نـام DataSetName اسـت كـه تگـي بـه نـام DocumantElement را مشخص مي نمايد، جايي كه تمام داده هاي جدول قرارگرفته اند. هر ركورد بين تگ هـاي products قـرار مي گيرد و سپس مقادير هر فيلد در يك ركورد ، بين تگ هايي با نام فيلدها محـصور مـي شـوند. بنـابراين نمايش و استفاده از داده هايي اينچنين خوش فرم در ديتاگريد ساده مي باشد.

ابتدا فضاي نام زير به برنامه ملحق مي شود:

using System.IO;

 با استفاده از كد زير در فرمي كـه روي آن يـك Label و يـك DataGrid قـرار گرفتـه اسـت مـي تـوان داده هاي فوق را نمايش داد: aisia

```
 private void Page_Load(object sender, System.EventArgs e) 
\{ if(!Page.IsPostBack) 
\{ DataSet ds = new DataSet(); 
                      FileStream fs = new FileStream( 
                            Server.MapPath("db1.xml"), 
                           FileMode.Open, 
                           FileAccess.Read); 
                      StreamReader r = new StreamReader(fs);ds.ReadXml(r); 
                      fs.Close(); 
                      DataView Sv= new DataView(ds.Tables[0]);
                       Label1.Text = Sv.Table.TableName; 
                       DataGrid1.DataSource = Sv; 
                      DataGrid1.DataBind(); 
 } 
 }
```
 در كد فوق توسط شيء FileStream كه fs نام دارد فايل XML را خوانده و نهايتا به DataGrid باينـد مي شود (شكل ۳). هنگام كار با شيء FileStream سه آرگومان آن به صورت زير هستند: - نام فايل XML - حالت باز كردن فايل - نحوه ي دسترسي به فايل

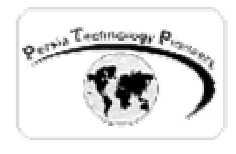

 تابع MapPath بكارگرفته شده ، مسير را روي سرور بر مي گردانـد. بنـابراين نگرانـي در مـورد محـل دقيق فايل روي سرور وجود نخواهد داشت. سپس يگ شيء StreamReader تعريف شـده و شـيء FileStream بعنـوان آرگومـان ورودي بـه آن فرستاده شده است.

 در ادامه تابع ReadXml مربوط به شيء ديتاست ، اين اسـتريم ورودي را مـي خوانـد. در خاتمـه فايـل بسته خواهد شد و يك DataView براي بايند كردن به ديتاگريد خلق مي شود.

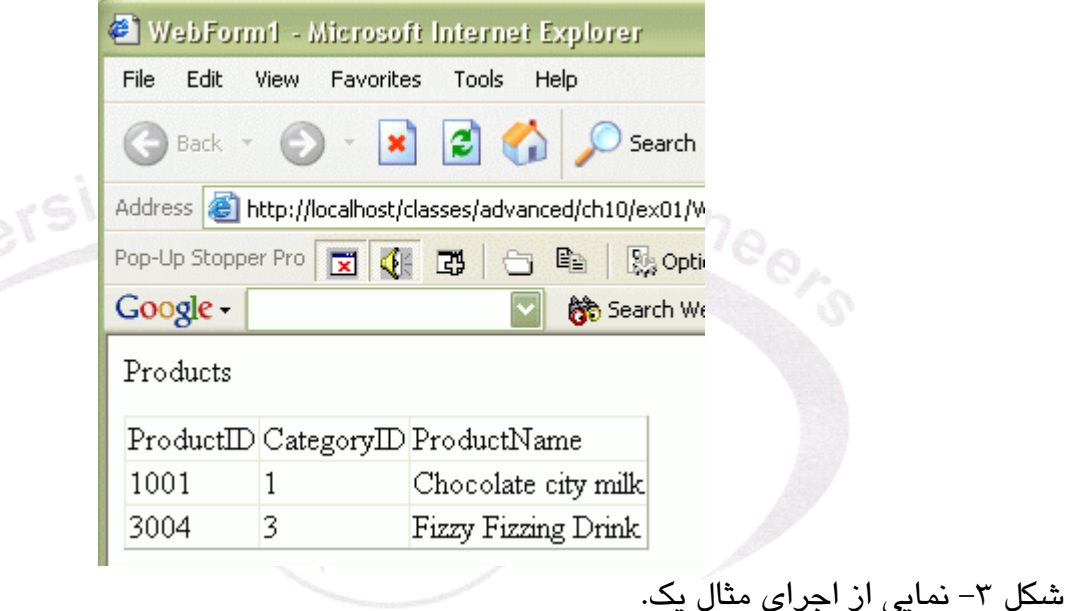

## **مثال ۲ :**

 اين مثال با مثال قبلي تفاوت آنچنـاني نـدارد و تنهـا در آن schema و داده هـا در فايلهـاي مجـزاي xml ذخيره شده اند. بنابراين با استفاده از تابع ReadXmlSchema مـي تـوان بـراي خوانـدن آن اقـدام كـرد. انتخاب ميان اين دو حالت مطرح شده در مثالهاي يك و ۲ تنها به سليقه ي شما بـستگي پيـدا مـي كنـد و از لحاظ كارآيي تفاوتي ندارند.

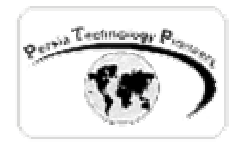

 يك پروژه ي جديد NET.ASP را آغاز نماييد و سپس دو فايل xml را از منـوي پـروژه بـه آن اضـافه  $d(xml)$  , s.xml و xml.

محتويات اين دو فايل به صورت زير است:

```
Start Page | WebForm1.aspx | s.xml | d.xml | WebForm1.aspx.cs
   <?xml version="1.0" encoding="utf-8" ?>
   <schema_id="DocumentElement"
  xmlns="http://www.w3.org/2001/XMLSchema"
  xmlns:xdo="urn:schemas-microsoft-com:xml-xdo"
  xdo:DataSetName="DocumentElement">
  <element name="Products" >
     <complexType>
      \langle all \rangle<element name="ProductID" type="int"></element>
        <element name="CategoryID" minOccurs="0" type="int" ></element>
        <element name="ProductName" type="string"></element>
      \langleall>
     </complexType>
   </element>
   </schema>
          Start Page | WebForm1.aspx | s.xml | d.xml | WebForm1.aspx.cs |
             <?xml version="1.0" encoding="utf-8" ?>
             <DocumentElement>
             <Products>
               <ProductID>1001</ProductID>
               <CategoryID>1</CategoryID>
               <ProductName>Chocolate city milk</ProductName>
             </Products>
             <Products>
               <ProductID>3004</ProductID>
               <CategoryID>3</CategoryID>
               <ProductName>Fizzy Fizzing Drink</ProductName>
             </Products>
             </DocumentElement>
```
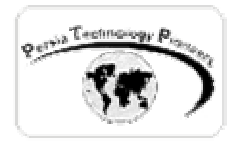

و در آخر از كد زير براي نمايش داده ها استفاده مي نماييم:

```
 private void Page_Load(object sender, System.EventArgs e) 
\{ if(!Page.IsPostBack) 
{
                       DataSet ds = new DataSet(); 
                      FileStream fs = new FileStream(
                             Server.MapPath("s.xml"), 
                            FileMode.Open, 
                            FileAccess.Read); 
                      StreamReader sc = new StreamReader(fs);
                      ds.ReadXmlSchema(sc); 
                      fs.Close(); 
                       fs = new FileStream( 
                             Server.MapPath("d.xml"), 
                            FileMode.Open, 
                            FileAccess.Read); 
                      StreamReader r = new StreamReader(fs);ds.ReadXml(r); 
                      fs.Close(); 
                      DataView Sv= new DataView(ds.Tables[0]);
                      Label1.Text = Sv.Table.TableName;
                      DataGrid1.DataSource = Sv; 
                      DataGrid1.DataBind(); 
 } 
 }
```
**تبديل بانك هاي اطلاعاتي Server-SQL به فايل XML :** 

 در اين قسمت برخلاف مثالهاي پيشين ، داده ها را از ديتابيس Server-SQL خوانده و سپس آنها را بـه يك فايل با فرمت XML تبديل مي نماييم. تابع WriteXml مربوط به شيء ديتاست پر شده با داده ها بـه راحتي آنها را به يك خروجي XML تبديل مي نمايد.

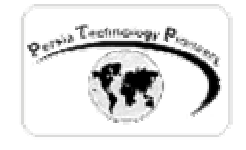

**مثال ۳ :** 

```
ابتدا دو فضاي نام زير را به برنامه اضافه نماييد: 
using System.Data.SqlClient ;
using System.IO; 
 سپس از كد زير براي نمايش داده ها در يك ديتاگريـد و ذخيـره كـردن آنهـا در يـك فايـل xml كمـك 
                                                                                                      مي گيريم: 
                 private void Page_Load(object sender, System.EventArgs e) 
\{ if(!Page.IsPostBack) 
\left\{ \begin{array}{ccc} 0 & 0 & 0 \\ 0 & 0 & 0 \\ 0 & 0 & 0 \\ 0 & 0 & 0 \\ 0 & 0 & 0 \\ 0 & 0 & 0 \\ 0 & 0 & 0 \\ 0 & 0 & 0 \\ 0 & 0 & 0 \\ 0 & 0 & 0 \\ 0 & 0 & 0 \\ 0 & 0 & 0 \\ 0 & 0 & 0 \\ 0 & 0 & 0 & 0 \\ 0 & 0 & 0 & 0 \\ 0 & 0 & 0 & 0 \\ 0 & 0 & 0 & 0 & 0 \\ 0 & 0 & 0 & 0 & 0 \\ 0 & 0 & 0 & 0 & 0 \\ 0 & 0 & 0 & 0 SqlConnection c = 
                new SqlConnection("server=localhost;uid=sa;pwd=;database=pubs");
                 SqlDataAdapter co = new SqlDataAdapter("select * from authors",c); 
                                 DataSet ds = new DataSet();
                                 co.Fill(ds,"table"); 
                                 DataView dv = new DataView(ds.Tables[0]);
                                 DataGrid1.DataSource = dv; 
                                 DataGrid1.DataBind(); 
                                  FileStream myFs = 
                                   new FileStream( Server.MapPath("myXmlData.xml"), 
                                                                         FileMode.OpenOrCreate, 
                                                                         FileAccess.Write); 
                                  ds.WriteXml( myFs ); 
                                 myFs.Close(); 
 } 
 } 
                 بعد از اجراي برنامه ، يك ركورد از محتويات فايل پس از ايجاد به صورت زير مي باشد: 
<NewDataSet>
<table> 
<au_id>172-32-1176</au_id> 
<au_lname>White</au_lname> 
<au_fname>Johnson</au_fname> 
<phone>408 496-7223</phone> 
<address>10932 Bigge Rd.</address> 
<city>Menlo Park</city> 
<state>CA</state> 
<zip>94025</zip> 
<contract>true</contract> 
<table/> 
 <NewDataSet/>
```
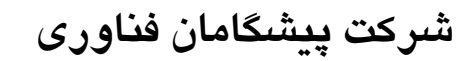

le<sub>e</sub>

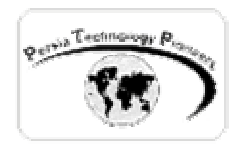

**تمرين :** 

- -۱ فايل ايجاد شده در مثال ۳ را در يك برنامه ي جديد NET.ASP خوانده و در يك ديتاگريد نمـايش دهيد.
- -۲ براي تهيه ي Backup از يك ديتابيس Server-SQL دلخواه ، صفحه اي را ايجاد نماييد كـه تمـام پارامترهاي كانكشن استرينگ را دريافت نموده و سپس با فشردن يك دكمه ، كل ديتابيس را به يك فايل xml تبديل نموده و آدرس zip شده ي آنرا بر روي فرم براي دانلود نمايش دهد.
- راهنمايي: براي دريافت كامپوننت zip نوشته شده براي دات نت مي توانيد بـه آدرس هـاي زير مراجعه نماييد:

<http://www.aspheute.com/english/20011115.asp>

<http://www.icsharpcode.net/>**OpenSource**/NZipLib/default.asp